## **INSTRUKCJA SKŁADANIA WNIOSKU O WYPŁATĘ RATY ZALICZKI, o której mowa w art. 9a ust. 1 pkt 1 i pkt 2**

Ustawy z dnia 27 października 2022 r. o środkach nadzwyczajnych mających na celu ograniczenie wysokości cen energii elektrycznej oraz wsparciu niektórych odbiorców w 2023 roku oraz w 2024 roku (Dz.U. 2022 poz. 2243 z poz. zm.) (dalej "Ustawa")

## **DLA PRZEDSIĘBIORSTWA ENERGETYCZNEGO WYKONUJĄCEGO DZIAŁALNOŚĆ GOSPODARCZĄ W ZAKRESIE OBROTU ENERGIĄ ELEKTRYCZNĄ (podstawa prawna instrukcji - art. 16 ust. 3 Ustawy)**

- 1. Składanie, weryfikacja i rozpatrywanie wniosków o wypłatę raty zaliczki za lipiec 2024 r. i sierpień 2024 r. dla przedsiębiorstwa energetycznego wykonującego działalność gospodarczą w zakresie obrotu energią elektryczną (dalej: ..podmiot uprawniony"), (dalej: ..wniosek o wypłatę raty zaliczki", ..zaliczka", ..wniosek o zaliczkę") odbywa się wyłącznie za pomocą środków komunikacji elektronicznej.
- 2. Wnioski o wypłatę raty zaliczki składa się za pomocą formularza elektronicznego, udostępnionego na stronie internetowej administrowanej przez Zarządcę Rozliczeń S.A. (dalej: "ZRSA"), za pośrednictwem Portalu dostępnego pod adresem: **https://prad.zrsa.pl**, (dalej: "Portal"). Portal przeznaczany jest do składania wniosków przez podmioty uprawnione, które posiadają koncesję w zakresie dystrybucji, obrotu energią elektryczną lub posiadają wymienione koncesje równocześnie.
- 3. Wniosek o wypłatę raty zaliczki za lipiec 2024 r. składany jest w terminie do 20 lipca 2024 r.
- 4. Wniosek o wypłatę raty zaliczki za sierpień 2024 r. składany jest w terminie do 20 sierpnia 2024 r.
- 5. W przypadku złożenia wniosku o zaliczkę z niedochowaniem terminu, o którym mowa w pkt. 3 lub 4 niniejszej Instrukcji, wniosek ten pozostawia się bez rozpatrzenia, a zaliczka za ten okres nie przysługuje.
- 6. Zaliczka, o której mowa w pkt. 1 niniejszej Instrukcji, nie przysługuje podmiotowi, który do dnia 1 lipca 2024 r. nie zwrócił zaliczki, o której mowa w art. 14 ust. 1 ustawy z dnia 7 października 2022 r. o szczególnych rozwiązaniach służących ochronie odbiorców energii elektrycznej w 2023 roku oraz w 2024 roku w związku z sytuacją na rynku energii elektrycznej (Dz. U. z 2023 r. poz. 1704, , z pózn. zm.), lub zaliczki, o której mowa w art. 9 ust. 1 Ustawy.
- 7. W celu złożenia wniosku należy skorzystać z konta w Portalu. Jeden podmiot uprawniony posiada jedno konto w Portalu. W przypadku gdy podmiot uprawniony posiada już konto w Portalu wykorzystuje je do składania wniosków. W przypadku braku konta w Portalu, konieczne jest jego założenie. Po wprowadzeniu podstawowych danych tj. NIP podmiotu uprawnionego oraz adres e-mail, na adres e-mail wskazany podczas zakładania konta zostanie wysłana wiadomość z linkiem aktywacyjnym. Należy uważnie wprowadzać adres e-mail, ponieważ nie ma technicznej możliwości zmiany adresu e-mail, na który zostanie przesłany link aktywacyjny.
- 8. W przypadku nieotrzymania wiadomości, o której mowa w pkt. 7 w terminie 48 godzin, należy sprawdzić wszystkie skrzynki pocztowe, w tym dotyczące wiadomości śmieci lub spamu. Wiadomość e-mail może zostać zakwalifikowana jako spam, ze względu na stosowaną politykę bezpieczeństwa informatycznego. W sytuacji braku otrzymania wiadomości, należy skontaktować się z ZRSA, pod adresem e-mail: portal@zrsa.pl z podaniem w tytule wiadomości "brak linku aktywacyjnego" oraz podaniem w treści wiadomości numeru telefonu kontaktowego i NIP. ZRSA odpowie w drodze mailowej lub skontaktuje się telefonicznie.
- 9. Po zalogowaniu się do Portalu, w celu złożenia wniosku o wypłatę raty zaliczki należy kliknąć: Nowy wniosek i wybrać odpowiedni typ wniosku: "Wniosek o wypłatę raty zaliczki Sprzedawcy Energii - art. 9a Ustawy z dnia 27 października 2022 r."
- 10. Po wyborze typu wniosku należy wybrać okres, za który wniosek o wypłatę raty zaliczki jest składany i uzupełnić wymagane dane w sekcji Szczegóły. Opis dotyczący pól i ich wypełniania znajduje się w części Opis pól wniosku i ich wypełniania, w niniejszej instrukcji.
- 11. Wraz z pierwszym wnioskiem należy złożyć "Zgodę na prowadzenie postępowania administracyjnego w formie elektronicznej (Ustawa z 27.10.2022 r.)". Jeżeli "Zgoda na prowadzenie postępowania administracyjnego w formie elektronicznej (Ustawa z 27.10.2022 r.)" została już złożona, nie jest konieczne składanie jej przy każdym kolejnym wniosku, w tym wniosku po wezwaniu.
- 12.Załączane dokumenty należy podpisać kwalifikowanym podpisem elektronicznym lub podpisem zaufanym przez osoby uprawnione do reprezentacji podmiotu uprawnionego. Reprezentacja zgodnie z danymi ujawnionymi w Krajowym Rejestrze Sądowym, dalej: "KRS" lub w innym równoważnym rejestrze, np. Centralnej Ewidencji i Informacji o Działalności Gospodarczej dla osób fizycznych prowadzących jednoosobową działalność gospodarczą i spółek cywilnych, dalej "CEiDG".

13. Po wypełnieniu wymaganych danych na formularzu wniosku o wypłatę raty zaliczki Sprzedawcy Energii należy w sekcji Szczegóły wygenerować plik pdf, który utworzy się pod nazwą "Wniosek o wypłatę raty zaliczki Sprzedawcy Energii art. 9a ust. 1 pkt 1 Ustawy z 27.10.2022" lub "Wniosek o wypłatę raty zaliczki Sprzedawcy Energii art. 9a ust. 1 pkt 2 Ustawy z 27.10.2022", a następnie pobrać go i zapisać w swoim komputerze.

**Uwaga! Wygenerowany dokument należy wyłącznie podpisać kwalifikowanym podpisem elektronicznym lub podpisem zaufanym. Nie należy załączać dokumentów wydrukowanych i zeskanowanych, podpisanych po zeskanowaniu ani modyfikować treści dokumentu i jego nazwy przed i po podpisaniu.**

- 14. Pobrany plik pdf "Wniosek o wypłatę raty zaliczki Sprzedawcy Energii art. 9a ust. 1 pkt 1 Ustawy z 27.10.2022" lub "Wniosek o wypłatę raty zaliczki Sprzedawcy Energii art. 9a ust. 1 pkt 2 Ustawy z 27.10.2022" należy podpisać kwalifikowanym podpisem elektronicznym lub podpisem zaufanym, przez osoby uprawnione do reprezentacji podmiotu uprawnionego. Reprezentacja zgodnie z danymi ujawnionymi w KRS lub w innym równoważnym rejestrze, np. CEiDG. W przypadku podpisywania wniosku o zaliczkę przez pełnomocnika, należy w sekcji Załączniki dołączyć pełnomocnictwo opatrzone kwalifikowanym podpisem elektronicznym lub podpisem zaufanym przez osoby uprawnione do reprezentacji podmiotu uprawnionego, ujawnione w KRS lub w innym równoważnym rejestrze. Z treści pełnomocnictwa powinien jasno wynikać zakres czynności do jakich został upoważniony Pełnomocnik. Podpisanie odwzorowania cyfrowego (np. skanu) potwierdza zgodność pełnomocnictwa z oryginałem.
- 15. Podpisany wniosek o wypłatę raty zaliczki w postaci pliku pdf oraz inne załączane pliki należy dodać w sekcji Załączniki wybierając odpowiedni Typ pliku dla załączanego dokumentu.
- 16. Podpisany komplet dokumentów należy wysłać do weryfikacji przez ZRSA, poprzez wybranie przycisku "Wyślij". Po skutecznym przesłaniu, wniosek o wypłatę raty zaliczki Sprzedawcy Energii otrzymuje w Portalu status "Złożony".
- 17. Na adres poczty elektronicznej podmiotu uprawnionego wskazany we wniosku o wypłatę raty zaliczki Sprzedawcy Energii zostanie wysłana wiadomość, z potwierdzeniem otrzymania wniosku o wypłatę raty zaliczki Sprzedawcy Energii. W przypadku braku otrzymania wiadomości, o której mowa powyżej w terminie 24 godzin od dnia przesłania wniosku o wypłatę raty zaliczki Sprzedawcy Energii, należy sprawdzić wszystkie skrzynki pocztowe, w tym dotyczące wiadomości śmieci lub spamu, gdyż wiadomość e-mail może zostać zakwalifikowana jako spam, ze względu na stosowaną politykę bezpieczeństwa informatycznego. W sytuacji nieotrzymania wiadomości, należy skontaktować się z ZRSA, pod adresem e-mail[: portal@zrsa.pl](mailto:portal@zrsa.pl) z podaniem w tytule wiadomości "brak potwierdzenia otrzymania wniosku" oraz podaniem w treści wiadomości numeru telefonu kontaktowego i NIP. ZRSA odpowie w drodze mailowej lub skontaktuje się telefonicznie.
- 18.ZRSA weryfikuje wniosek o wypłatę raty zaliczki Sprzedawcy Energii pod względem jej wysokości, prawidłowości dokonanych obliczeń, kompletności wymaganych dokumentów i prawidłowego reprezentowania, w tym dokumentów potwierdzających uprawnienie do reprezentowania.
- 19. Po pozytywnej weryfikacji i potwierdzeniu posiadania środków na wypłatę przez ZRSA, status wniosku o wypłatę raty zaliczki Sprzedawcy Energii w Portalu ulegnie zmianie na "Zatwierdzony". Podmiot uprawniony otrzyma informację o zatwierdzeniu .
- 20.W przypadku, gdy wniosek o wypłatę raty zaliczki Sprzedawcy Energii zawiera braki formalne lub błędy obliczeniowe, ZRSA, w terminie 7 dni od dnia otrzymania wniosku o wypłatę raty zaliczki Sprzedawcy Energii, wzywa podmiot uprawniony do wyjaśnienia i usunięcia braków formalnych lub błędów obliczeniowych. Podmiot uprawniony zobowiązany jest do ich usunięcia w terminie 7 dni od dnia otrzymania wezwania do wyjaśnienia. Wezwanie do wyjaśnienia zostanie wysłane na podany we wniosku o wypłatę raty zaliczki Sprzedawcy Energii adres poczty elektronicznej podmiotu uprawnionego, a status wniosku w Portalu ulegnie zmianie na "W trakcie wyjaśnień".
- 21.W celu usunięcia braków formalnych lub błędów obliczeniowych, podmiot uprawniony składa nowy wniosek o wypłatę raty zaliczki Sprzedawcy Energii, który otrzymuje w Portalu status "Złożony", a status wniosku, dla którego zostało wysłane wezwanie zmienia status na "Zamknięty".
- 22.W przypadku nieusunięcia braków formalnych lub błędów obliczeniowych zawartych we wniosku o wypłatę raty zaliczki Sprzedawcy Energii w terminie 7 dni od dnia otrzymania wezwania do wyjaśnienia i ich usunięcia, ZRSA pozostawia wniosek o wypłatę raty zaliczki Sprzedawcy Energii bez rozpatrzenia, a zaliczka za ten okres nie przysługuje. Status wniosku w Portalu ulegnie zmianie na "Bez rozpatrzenia".

## **Uwagi ogólne**

- ZRSA ma prawo w każdym czasie dokonać zmiany Instrukcji. W przypadku zmiany Instrukcji ZRSA publikuje zmienioną wersję na swojej stronie internetowej.
- ZRSA jest Administratorem danych osobowych w rozumieniu przepisów rozporządzenia Parlamentu Europejskiego i Rady (UE) 2016/679 z dnia 27 kwietnia 2016 r. w sprawie ochrony osób fizycznych w związku z przetwarzaniem danych osobowych i w sprawie swobodnego przepływu takich danych oraz uchylenia dyrektywy 95/46/WE (RODO). Szczegółowe informacje związane z przetwarzaniem danych osobowych zamieszczone są na stronie internetowej ZRSA: https://zrsa.pl.

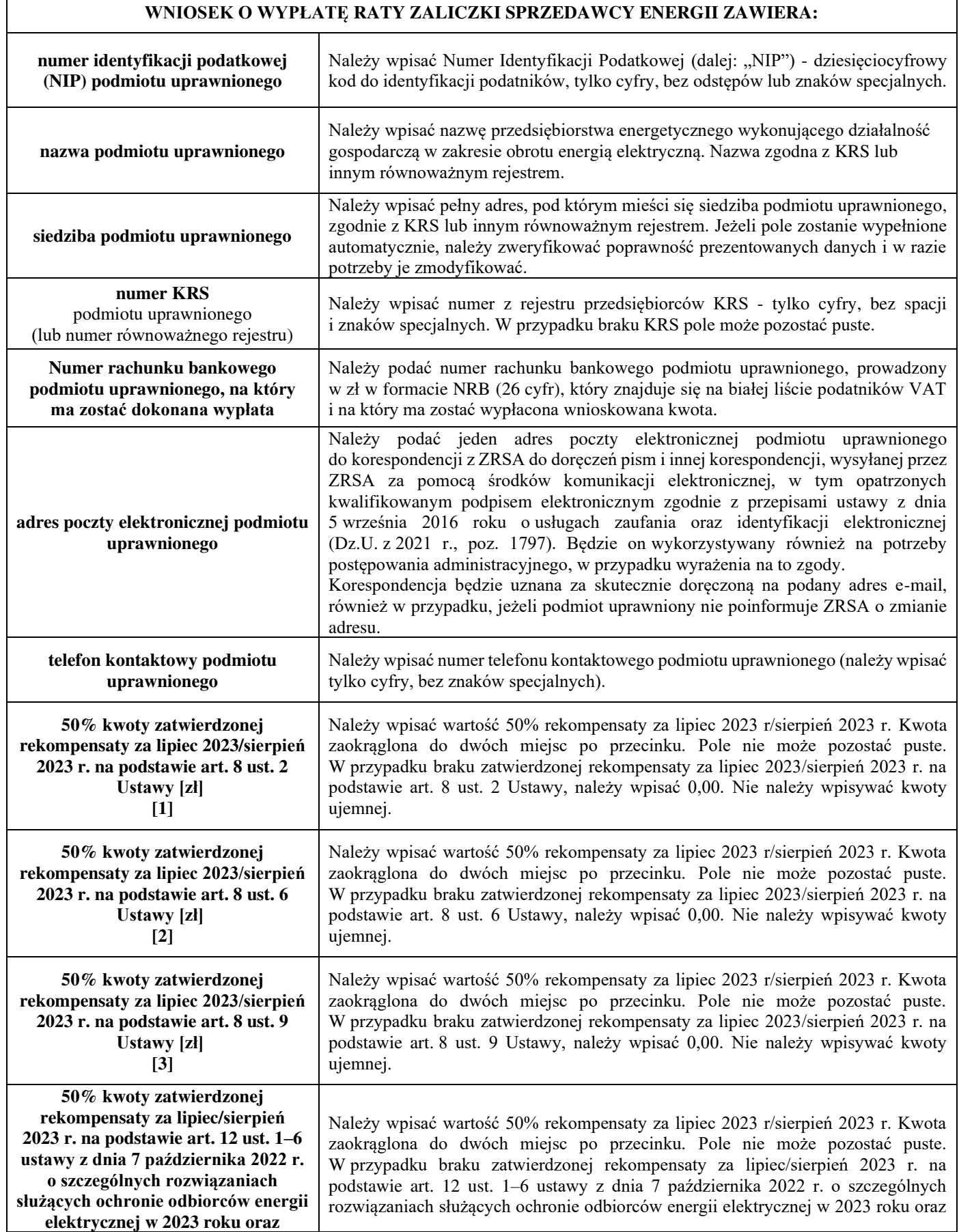

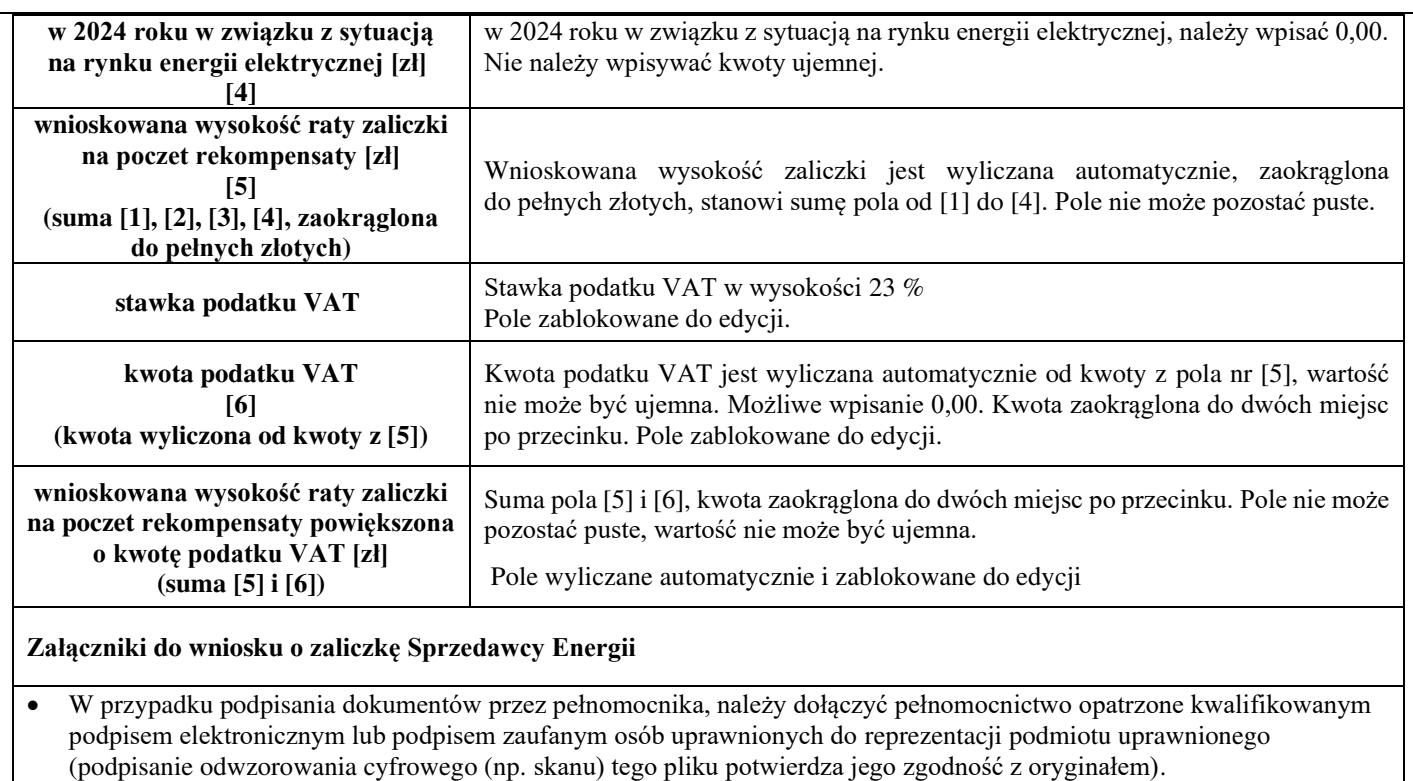

- Zgoda na prowadzenie postępowania administracyjnego w formie elektronicznej, o ile jest załączana i nie została złożona wcześniej.
- Inne, jeśli są załączane.

Wszystkie dokumenty muszą być opatrzone kwalifikowanym podpisem elektronicznym lub podpisem zaufanym osób uprawnionych do reprezentacji podmiotu uprawnionego.

## **Załączniki do Instrukcji:**

Wzór\_Wniosek o wypłatę raty zaliczki (SE) art. 9a ust. 1 pkt 1 Ustawy z 27.10.2022 Wzór\_Wniosek o wypłatę raty zaliczki (SE) art. 9a ust. 1 pkt 2 Ustawy z 27.10.2022 Zgoda na prowadzenie postępowania administracyjnego w formie elektronicznej (Ustawa z 27.10.2022 r.)